# **D4Science Infrastructure - Support #13024**

# **DataMiner - The service must support the https protocol**

Dec 11, 2018 12:57 PM - Giancarlo Panichi

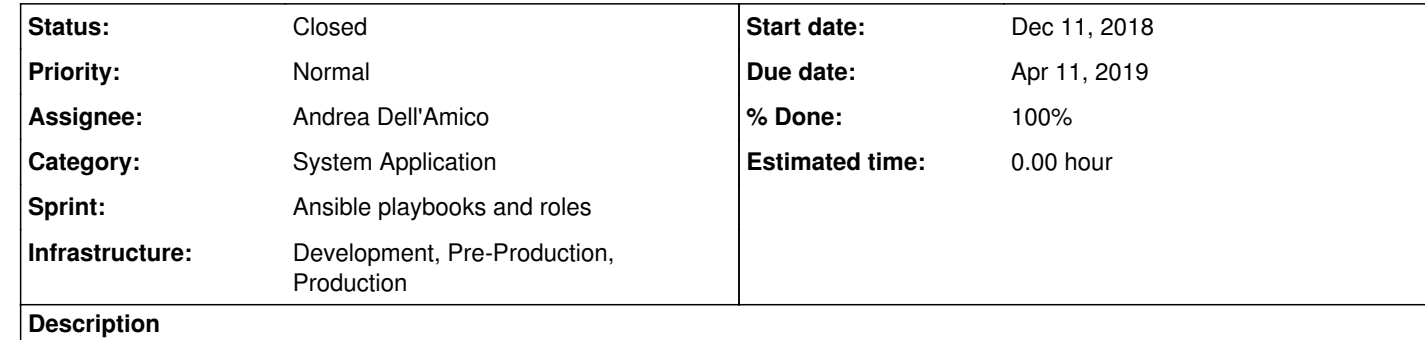

The DataMiner service must support the https protocol.

# To support https among other things it is necessary to update the wps config file for example:

~/tomcat/webapps/wps/config\$pico wps\_config.xml

.....

 <Server protocol="http" hostname="dataminer1-pre.d4science.org" hostport="80" includeDataInputsInResponse="false" computationTimeoutMilliSeconds="259200000" cacheCapabilites="false" webappPath="wps" repoReloadInterval="0.0" minPoolSize="10" maxPoolSize="20" keepAliveSeconds="1000" maxQueuedTasks="100">

...

**History**

**#1 - Dec 11, 2018 02:15 PM - Andrea Dell'Amico**

*- Sprint changed from DataMiner to Ansible playbooks and roles*

*- Assignee changed from Lucio Lelii to \_InfraScience Systems Engineer*

*- Category changed from data-analysis to System Application*

*- Project changed from gCube to D4Science Infrastructure*

*- Tracker changed from Feature to Support*

This is a provisioning activity. The information contained there is also completely redundant, do you know it it's possible to remove it?

**#2 - Dec 11, 2018 02:16 PM - Andrea Dell'Amico**

*- Infrastructure Development, Pre-Production, Production added*

**#3 - Dec 11, 2018 02:31 PM - Giancarlo Panichi**

In any case, do not modify the other attributes so we are sure that everything continues to work as expected.

**#4 - Dec 12, 2018 06:12 PM - Andrea Dell'Amico**

*- % Done changed from 0 to 60*

*- Status changed from New to In Progress*

@g.panichi@isti.cnr.it I changed the script that modifies the host/port/protocol data inside wps\_config.yml. Can I test it on the dev dataminers?

## **#5 - Dec 13, 2018 10:43 AM - Giancarlo Panichi**

Yes @andrea.dellamico@isti.cnr.it, you can do the tests in the dev environment.

### **#6 - Dec 13, 2018 11:52 AM - Andrea Dell'Amico**

*- % Done changed from 60 to 80*

Done. All the dev dataminers have been restarted with the modified configuration.

#### **#7 - Dec 13, 2018 12:01 PM - Andrea Dell'Amico**

*- File Screenshot 2018-12-13 at 11.59.03.png added*

I run a test in dev, an error is returned because the application runs the query over http but specifies the 443 port. The protocol is http even when I explicitly set https in the for field (see the screenshot: i removed the token before taking the screenshot, but it was there when I run the test).

### **#8 - Dec 13, 2018 03:13 PM - Andrea Dell'Amico**

I've found another strangeness: the GetCapabilities response should be generated starting from a template, I read here: https://wiki.52north.org/Geoprocessing/ConfiguringTheWPS. The template is located at wps/config/wpsCapabilitiesSkeleton.xml and the one we are distributing contains:

<?xml version="1.0" encoding="UTF-8"?> <wps:Capabilities service="WPS" version="1.0.0" xml:lang="en-US" xmlns:xlink="http://www.w3.org/1999/xlink" xmlns:wps="http://www.opengis.net/wps/1.0.0" xmlns:ows="http://www.opengis.net/ows/1.1" xmlns:xsi="http://www.w3.org/2001/XMLSchema-instance" xsi:schemaLocation="http://www.opengis.net/wps/1.0.0 http://schemas.opengis.net/wps/1.0.0/wpsGetCapabilities\_response.xsd" updateSequence="1"> <ows:ServiceIdentification> <ows:Title>52°North WPS \${version}</ows:Title> <ows:Abstract>Service based on the 52°North implementation of WPS 1.0.0</ows:Abstract> <ows:Keywords> <ows:Keyword>WPS</ows:Keyword> <ows:Keyword>geospatial</ows:Keyword> <ows:Keyword>geoprocessing</ows:Keyword> </ows:Keywords> <ows:ServiceType>WPS</ows:ServiceType> <ows:ServiceTypeVersion>1.0.0</ows:ServiceTypeVersion> <ows:Fees>NONE</ows:Fees> <ows:AccessConstraints>NONE</ows:AccessConstraints> </ows:ServiceIdentification> <ows:ServiceProvider> <ows:ProviderName>52North</ows:ProviderName> <ows:ProviderSite xlink:href="http://www.52north.org/"/> <ows:ServiceContact> <ows:IndividualName>Your name</ows:IndividualName> <ows:PositionName>Your position</ows:PositionName> <ows:ContactInfo> <ows:Phone> <ows:Voice></ows:Voice> <ows:Facsimile></ows:Facsimile> </ows:Phone> <ows:Address> <ows:DeliveryPoint></ows:DeliveryPoint> <ows:City></ows:City> <ows:AdministrativeArea></ows:AdministrativeArea> <ows:PostalCode></ows:PostalCode> <ows:Country></ows:Country> <ows:ElectronicMailAddress></ows:ElectronicMailAddress> </ows:Address> </ows:ContactInfo> </ows:ServiceContact> </ows:ServiceProvider> <ows:OperationsMetadata> <ows:Operation name="GetCapabilities"> <ows:DCP> <ows:HTTP> <ows:Get xlink:href="http://dynamicallygeneratedURL/GeoPS?"/> <ows:Post xlink:href="http://dynamicallygeneratedURL/GeoPS"/> </ows:HTTP> </ows:DCP> </ows:Operation> <ows:Operation name="DescribeProcess"> <ows:DCP> <ows:HTTP>

 <ows:Get xlink:href="http://dynamicallygeneratedURL/GeoPS/GeoPS?"/> <ows:Post xlink:href="http://dynamicallygeneratedURL/GeoPS/GeoPS"/> </ows:HTTP> </ows:DCP> </ows:Operation> <ows:Operation name="Execute"> <ows:DCP> <ows:HTTP> <ows:Get xlink:href="http://dynamicallygeneratedURL/GeoPS/GeoPS?"/> <ows:Post xlink:href="http://dynamicallygeneratedURL/GeoPS/GeoPS"/> </ows:HTTP> </ows:DCP> </ows:Operation> </ows:OperationsMetadata>

I assume that we use a different one, but derived from that one, and out template still havehref="http://whatever. Am I correct? If so, just remove the http: occurrences from that file.

## <wps:Languages>

 <wps:Default> <ows:Language>en-US</ows:Language> </wps:Default> <ows:Language>en-US</ows:Language>

# <wps:Supported> </wps:Supported>

@g.panichi@isti.cnr.it found in the code the template used to generate the getCapabilities results and he's changing it to provide the correct protocol. I'm reverting the change in my script until the new dataminer version is ready and has been deployed.

</wps:Languages>

</wps:Capabilities>

**#9 - Dec 14, 2018 05:05 PM - Andrea Dell'Amico**

*- Assignee changed from \_InfraScience Systems Engineer to Giancarlo Panichi*

## **#10 - Dec 14, 2018 06:08 PM - Giancarlo Panichi**

*- Assignee changed from Giancarlo Panichi to Andrea Dell'Amico*

**#11 - Dec 14, 2018 07:13 PM - Andrea Dell'Amico**

*- Assignee changed from Andrea Dell'Amico to Giancarlo Panichi - File Screenshot 2018-12-14 at 19.11.59.png added*

@andrea.dellamico@isti.cnr.it the code is ready on dataminer2-d-d4s for test.

The #PROTOCOL# variable is not expanded, see the screenshot.

Hi @andrea.dellamico@isti.cnr.it, I solved the problem the code is available again on dataminer2-d-d4s for test.

**#12 - Dec 17, 2018 12:33 PM - Giancarlo Panichi**

*- Assignee changed from Giancarlo Panichi to Andrea Dell'Amico*

**#13 - Dec 17, 2018 12:40 PM - Andrea Dell'Amico**

*- % Done changed from 80 to 100*

*- Status changed from In Progress to Feedback*

I confirm that it's working.

**#14 - Dec 17, 2018 12:50 PM - Giancarlo Panichi** Very well, now we need to test as many algorithms as possible to check if even most clients support https redirection.

**#15 - Dec 17, 2018 12:57 PM - Andrea Dell'Amico**

*- Assignee changed from Andrea Dell'Amico to Giancarlo Panichi*

Mind that there is no redirection at the load balancer or reverse proxy level.

## **#16 - Dec 17, 2018 01:01 PM - Andrea Dell'Amico**

I suggest that on the test phase in dev/preprod we manually change the wps\_config.xml file so that we do not risk to break the production dataminers if we have to provision them.

## **#17 - Apr 11, 2019 05:54 PM - Giancarlo Panichi**

*- Assignee changed from Giancarlo Panichi to Andrea Dell'Amico*

*- Status changed from Feedback to Closed*

*- Due date set to Apr 11, 2019*

Now, the DataMiner services are able to support both http and https based on the configuration that is chosen during the installation of the service. I close this ticket.

### **Files**

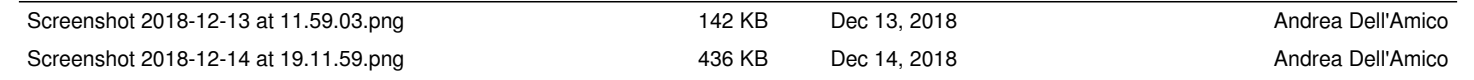